# **03b\_Workflow of PolyU Scholars Hub – Validation & Notifications**

# **1. Validation/Finalization of PolyU Scholars Hub record**

**TIP TIP** ANALYTICS OF

T<mark>he Hong Kong</mark><br>Polytechnic University

Department admins are responsible for validating the record drafts submitted by researchers. Each content type has its own workflow steps:

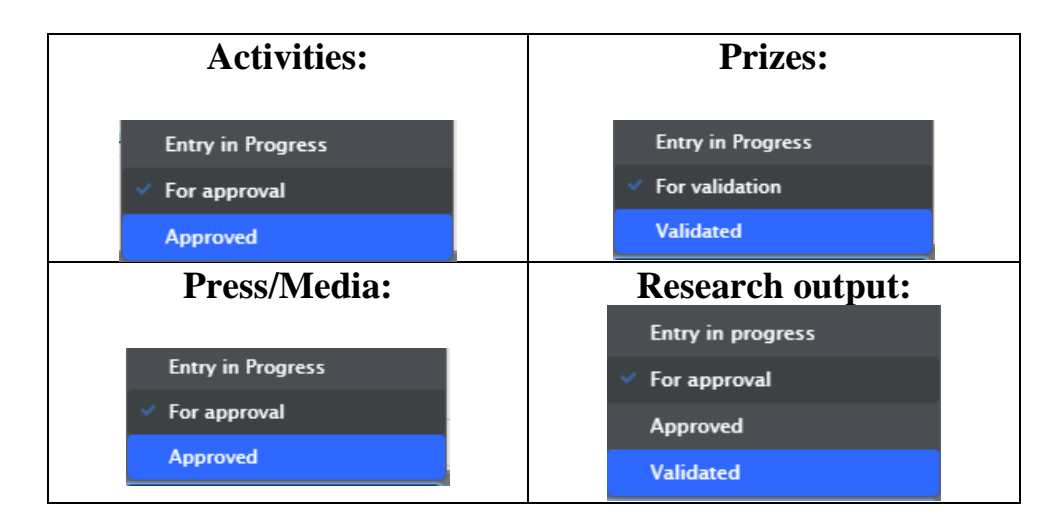

When the record can be 'published', you may tick the last step (**approved / validated**) of the workflow. Please note that all records would not appear in PolyU Scholars Hub portal until the record is finalized. (if the visibility is supposed to be "Public – No restriction")

## **2. Data Quality Assurance**

**HONG KONG YTECHNIC UNIVERSITY** 

### **2.1 Authors and affiliations**

Recognizing the correct contributors for publications/prizes/awards are essential in PolyU Scholars Hub, as all these records would be linked to researchers' profile. Records would be missing if mapped to a wrong contributor to the record.

Therefore, beware of the data accuracy when performing import matching.

For an author matched to **external person**:

- If all affiliations are external, no need to change anything

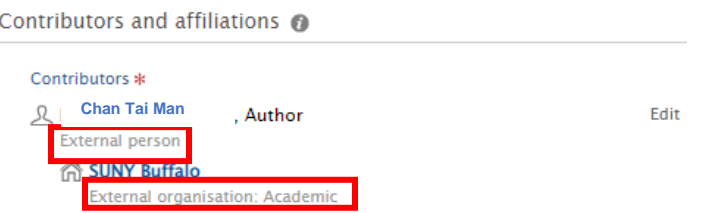

- If one affiliation is PolyU, it could be 1) Name mismatch, or 2) ex- or non-PolyU person, please investigate

Edit

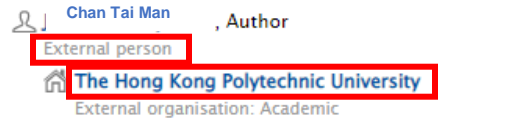

For an author matched to **internal PolyU staff**:

- **Make sure the staff is from the correct department**, as there may be PolyU researchers with identical name

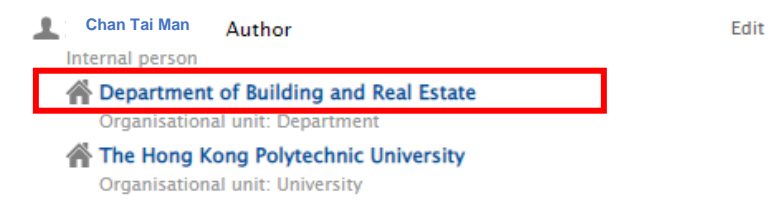

#### If person with incorrect affiliation appears, click 'edit'

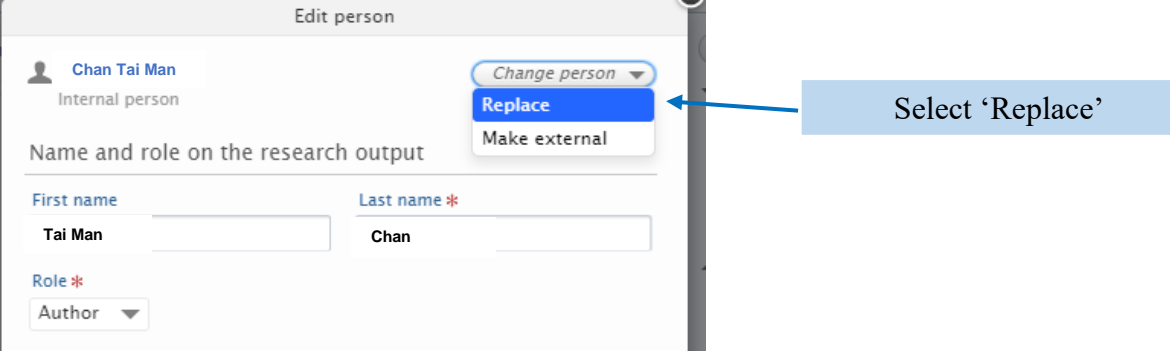

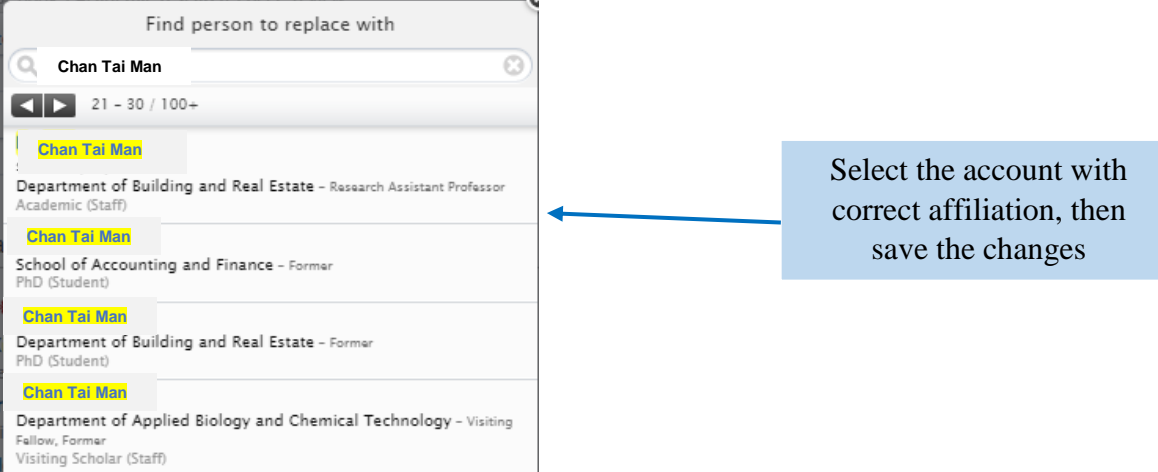

- If affiliation does not have the department name, add it back by clicking "edit"

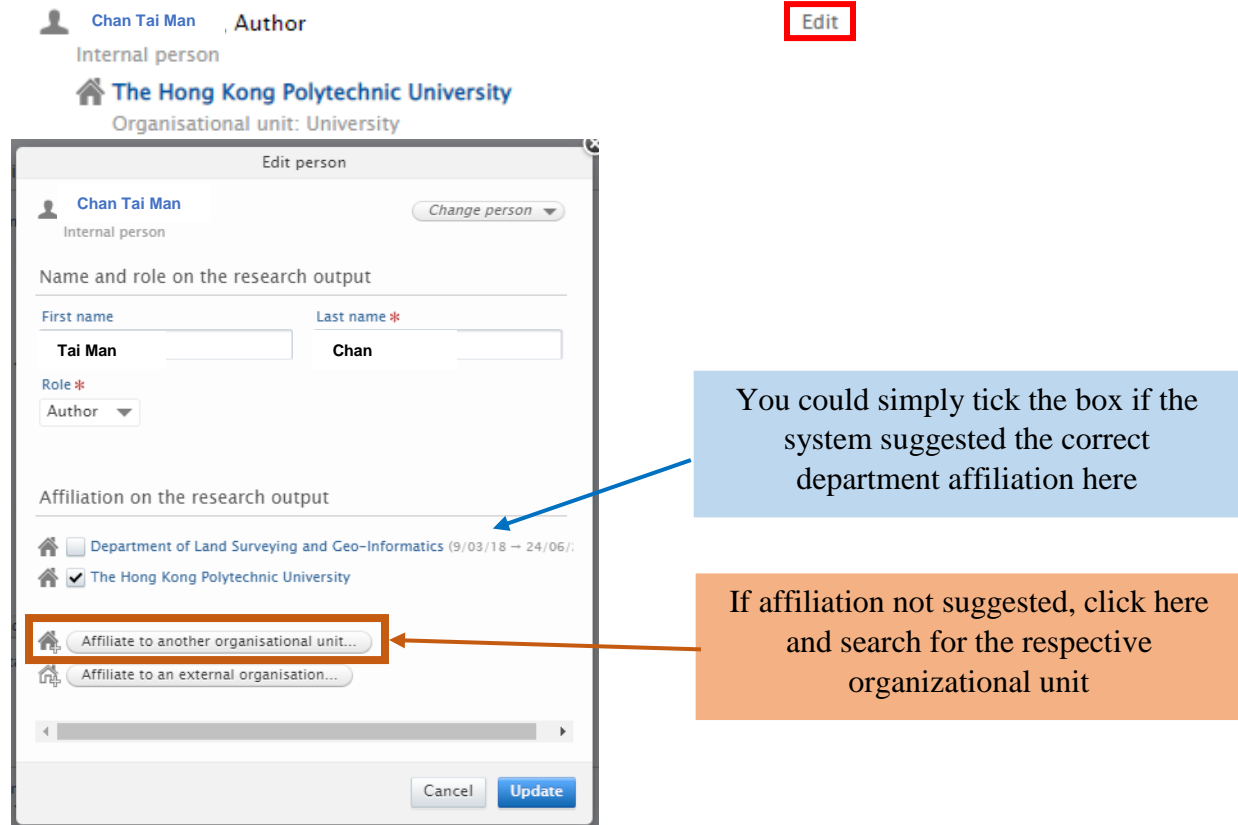

- If affiliation is external, make sure only keep parent-level info
- If no affiliation is PolyU, it is most likely published outside PolyU. Leave it as it is but only keep parent-level info

For detailed practices and instructions, you may refer to **Manual 2d - Insert Research Output**.

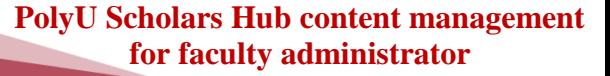

## **2.2 Conference presentation and optional items**

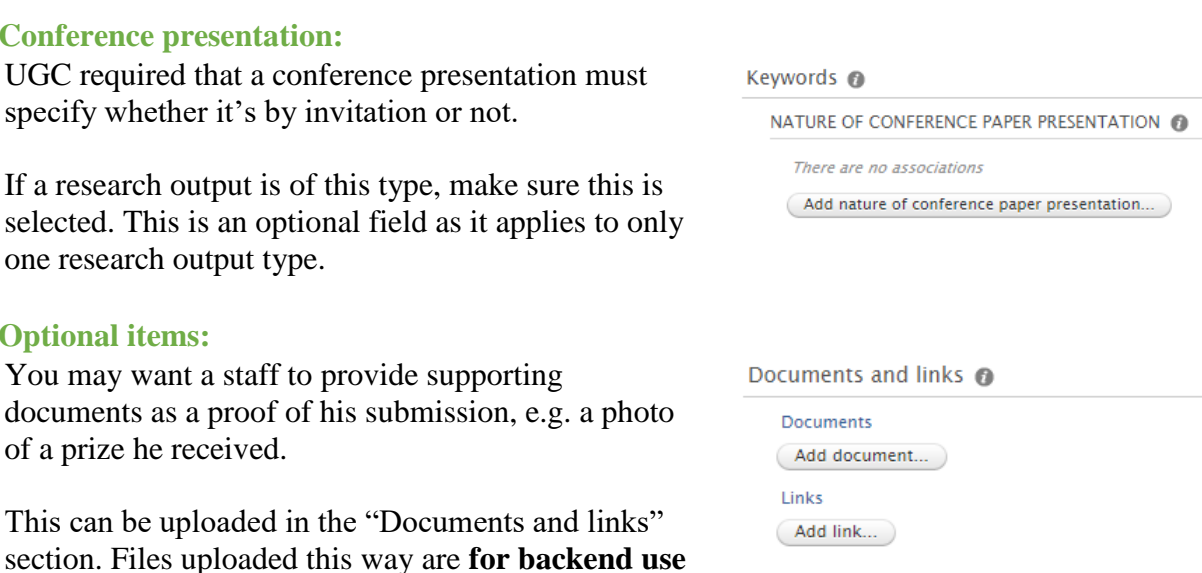

# - **Optional items:**

**HONG KONG** TECHNIC UNIVERSITY

- **Conference presentation:**

selected. This is an optional one research output type.

You may want a staff to prov documents as a proof of his of a prize he received.

This can be uploaded in the section. Files uploaded this **v only**.

## **3. Email & System Notifications**

You can configure PolyU Scholars Hub to alert you on any pending tasks.

### **3.1 Email notifications**

You could change your email settings and preferences in PolyU Scholars Hub, by clicking your NetID displayed near the search bar.

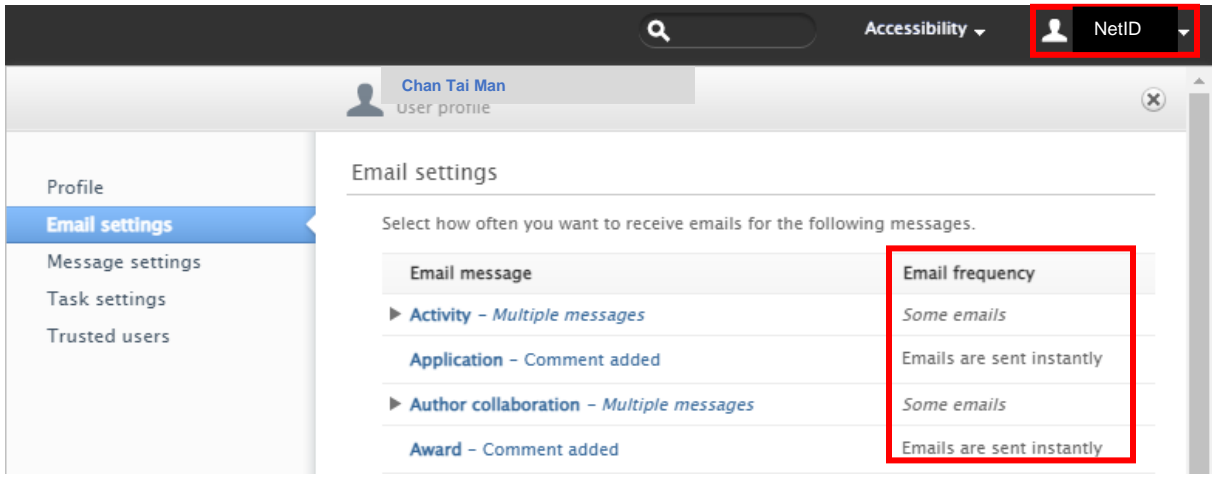

You may edit the **email frequency** in the below display to decide how frequent you would want to receive email from each workflow of PolyU Scholars Hub editing activities.

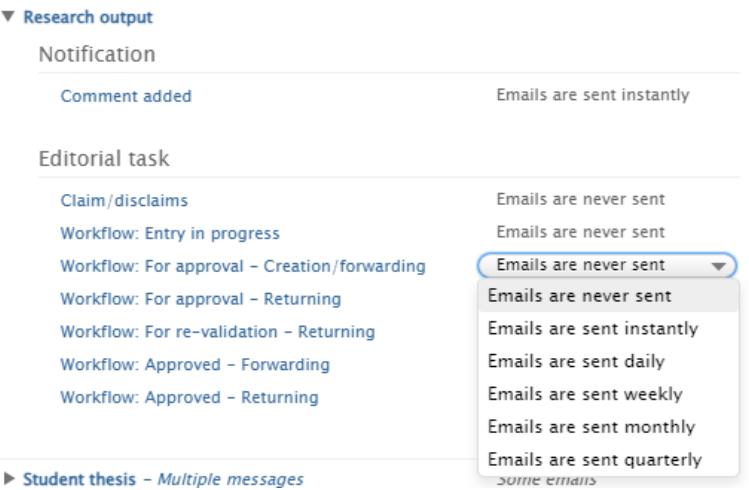

#### **Here is our recommendation, however**:

- **DO NOT get alerts on the "Entry in progress"** workflow trigger unless you really want; otherwise you will get alerts in every record saved in draft mode
- If you just started using PolyU Scholars Hub, set it to at least once a week for email alerts. Then gradually relax the frequency once you are more familiar with the platform

### **3.2 System notifications**

- System notifications refer to pending task displays on your PolyU Scholars Hub workspace
- In the "Task settings" part, you could also have similar configuration as the previous "Email settings" section.

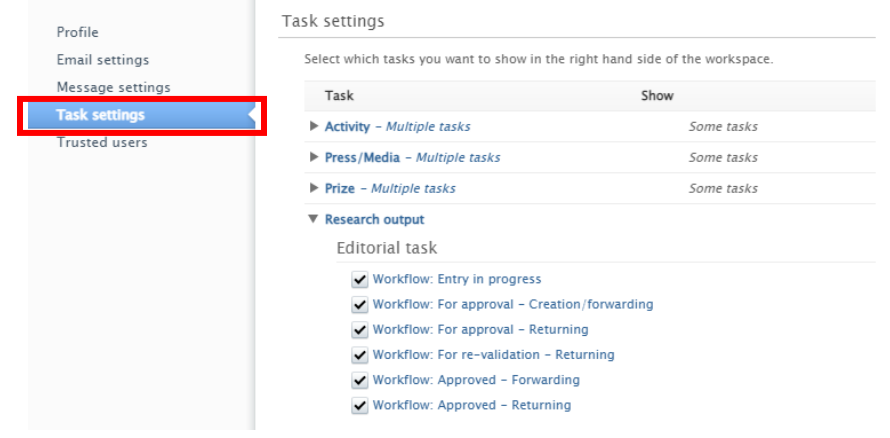

**PolyU Scholars Hub content management for faculty administrator**

Similar to email notifications, you may select the tasks that you would like to receive notifications for. Task notifications would be shown on the right-hand side of your PolyU Scholars Hub workspace on the main page. (see below) **It is strongly recommended to set 'show task' so that available updates could be viewable on the main page.**

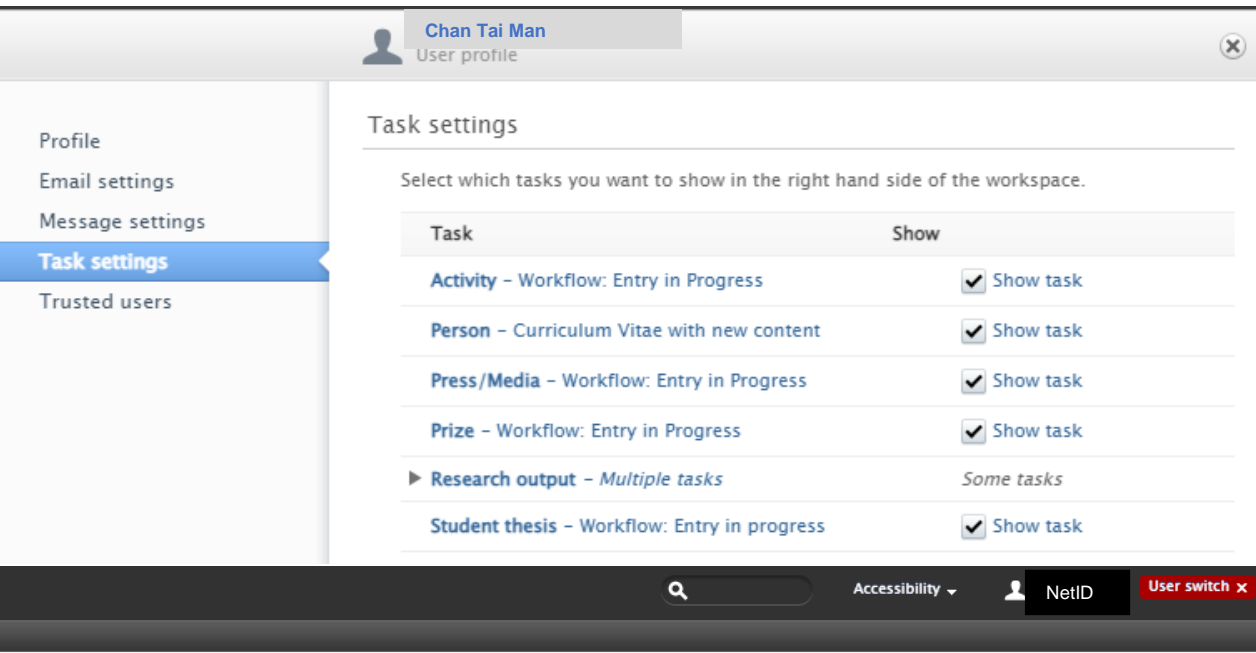

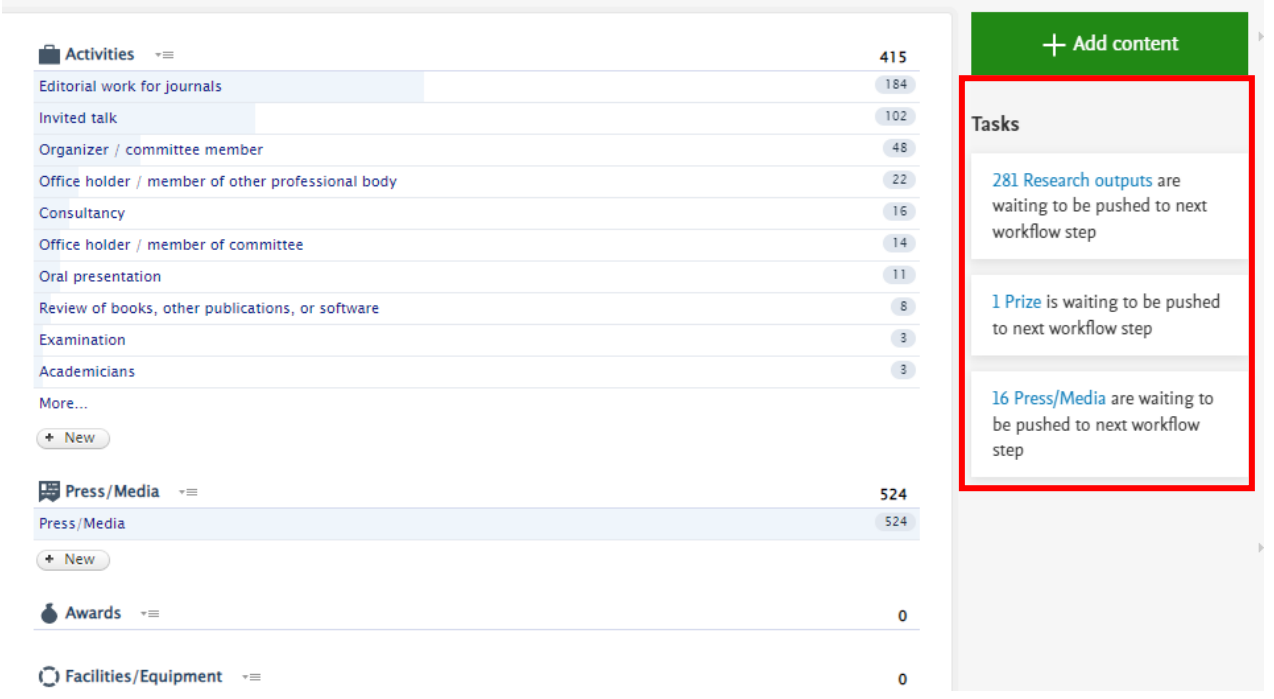

Note: Click  $\blacktriangleright$  to expand the list and amend if needed

- Notification: something related to you is changed in Pure
- Personal task: you are asked to make some changes on a record related to you in Pure

## ▼ Research output

Notification

Comment added

Person association changes

Personal task

V Workflow: Entry in progress